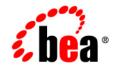

# **BEA** WebLogic Integration™

Implementing cXML for B2B Integration

Release 2.1 Service Pack 1 Document Date: January 2002

#### Copyright

Copyright © 2002 BEA Systems, Inc. All Rights Reserved.

#### Restricted Rights Legend

This software and documentation is subject to and made available only pursuant to the terms of the BEA Systems License Agreement and may be used or copied only in accordance with the terms of that agreement. It is against the law to copy the software except as specifically allowed in the agreement. This document may not, in whole or in part, be copied photocopied, reproduced, translated, or reduced to any electronic medium or machine readable form without prior consent, in writing, from BEA Systems, Inc.

Use, duplication or disclosure by the U.S. Government is subject to restrictions set forth in the BEA Systems License Agreement and in subparagraph (c)(1) of the Commercial Computer Software-Restricted Rights Clause at FAR 52.227-19; subparagraph (c)(1)(ii) of the Rights in Technical Data and Computer Software clause at DFARS 252.227-7013, subparagraph (d) of the Commercial Computer Software--Licensing clause at NASA FAR supplement 16-52.227-86; or their equivalent.

Information in this document is subject to change without notice and does not represent a commitment on the part of BEA Systems. THE SOFTWARE AND DOCUMENTATION ARE PROVIDED "AS IS" WITHOUT WARRANTY OF ANY KIND INCLUDING WITHOUT LIMITATION, ANY WARRANTY OF MERCHANTABILITY OR FITNESS FOR A PARTICULAR PURPOSE. FURTHER, BEA Systems DOES NOT WARRANT, GUARANTEE, OR MAKE ANY REPRESENTATIONS REGARDING THE USE, OR THE RESULTS OF THE USE, OF THE SOFTWARE OR WRITTEN MATERIAL IN TERMS OF CORRECTNESS, ACCURACY, RELIABILITY, OR OTHERWISE.

#### Trademarks or Service Marks

BEA, Jolt, Tuxedo, and WebLogic are registered trademarks of BEA Systems, Inc. BEA Builder, BEA Campaign Manager for WebLogic, BEA eLink, BEA Manager, BEA WebLogic Commerce Server, BEA WebLogic E-Business Platform, BEA WebLogic Enterprise, BEA WebLogic Express, BEA WebLogic Integration, BEA WebLogic Personalization Server, BEA WebLogic Portal, BEA WebLogic Server and How Business Becomes E-Business are trademarks of BEA Systems, Inc.

All other trademarks are the property of their respective companies.

#### Implementing cXML for B2B Integration

| Part Number | Date         | Software Version   |
|-------------|--------------|--------------------|
| N/A         | January 2002 | 2.1 Service Pack 1 |

## **Contents**

| Ab | oout This Document                                 |     |
|----|----------------------------------------------------|-----|
|    | What You Need to Know                              | v   |
|    | How to Print this Document                         | V   |
|    | Related Information                                | vi  |
|    | Contact Us!                                        | vi  |
|    | Documentation Conventions                          | vii |
| 1. | Introduction                                       |     |
|    | WebLogic Integration Architecture and cXML         | 1-1 |
|    | cXML Protocol Layer                                | 1-2 |
|    | cXML API                                           | 1-3 |
|    | Business Documents                                 | 1-3 |
|    | Digital Signatures and Shared Secrets              | 1-4 |
|    | Message Validation                                 | 1-5 |
|    | Limitations                                        | 1-5 |
| 2. | cXML Administration                                |     |
|    | Connecting to Other cXML Trading Partners          | 2-1 |
|    | Collaboration Agreements                           |     |
|    | Security                                           |     |
|    | Configuring Shared Secrets                         |     |
| 3. | Using the cXML API                                 |     |
|    | cXML Methods                                       | 3-1 |
|    | Properties Used to Locate Collaboration Agreements | 3-4 |
|    | cXML Message Structure                             |     |
|    | cXML DTDs                                          | 3-6 |

|    | Dealing with Shared Secrets                          | 3-6  |
|----|------------------------------------------------------|------|
|    | Processing Incoming Messages                         | 3-7  |
|    | Initialization                                       | 3-7  |
|    | Processing the Message                               | 3-8  |
|    | Processing Outgoing Messages                         |      |
|    | Sending the Message                                  | 3-11 |
|    | Code Samples                                         | 3-13 |
|    | Sample Buyer                                         | 3-13 |
|    | Sample Supplier                                      | 3-19 |
| 4. | Using Workflows with cXML                            |      |
|    | Including cXML in Workflows                          | 4-1  |
|    | Workflow Integration Tasks                           | 4-2  |
|    | Programming Task                                     | 4-2  |
|    | Administrative Tasks                                 |      |
|    | Design Task                                          | 4-3  |
|    | Designing Workflows for Exchanging Business Messages | 4-3  |
|    | Working with Business Messages                       |      |
|    | About cXML Business Messages                         |      |
|    | Prerequisite Tasks for Exchanging Business Messages  |      |

#### Index

## **About This Document**

This document describes the cXML capabilities of WebLogic Integration.

WebLogic Integration introduces a routing architecture that allows it to manage and resolve XOCP, RosettaNet, and cXML messages. This architecture allows WebLogic Integration to engage in business-to-business conversations using any of these protocol standards.

cXML on WebLogic Integration provides the ability to send and receive cXML messages as described in the *cXML User's Guide*, available at http://www.cxml.org.

#### This document is organized as follows:

- Chapter 1, "Introduction," provides an introduction to cXML on WebLogic Integration and the architecture used to implement cXML on WebLogic Integration.
- Chapter 2, "cXML Administration," describes cXML-specific administration and security issues for WebLogic Integration.
- Chapter 3, "Using the cXML API," describes the cXML API and how it is used.
- Chapter 4, "Using Workflows with cXML," describes how to use the WebLogic Integration Studio to create workflows for use with cXML.

#### What You Need to Know

This document is intended primarily for:

- Business process designers who use the WebLogic Integration Studio to design workflows that integrate with the WebLogic Integration environment, specifically focusing on cXML implementations.
- Application developers who use the cXML API to implement buyer or supplier applications using WebLogic Integration.
- System administrators who set up and administer WebLogic Integration applications in a cXML environment.

For an overview of the WebLogic Integration architecture, see "Overview" in the *Introducing B2B Integration* document.

#### **How to Print this Document**

You can print a copy of this document from a Web browser, one file at a time, by using the File—>Print option on your Web browser.

A PDF version of this document is available on the WebLogic Integration documentation CD. You can open the PDF in Adobe Acrobat Reader and print the entire document (or a portion of it) in book format.

If you do not have the Adobe Acrobat Reader installed, you can download it for free from the Adobe Web site at http://www.adobe.com/.

#### **Related Information**

For more information about Java 2 Enterprise Edition (J2EE), Extended Markup Language (XML), and Java programming, see the Javasoft Web site at the following URL:

http://java.sun.com

You will also find useful information at the BEA edocs Web site at the following URL: http://edocs.bea.com.

For more information about cXML, visit the cXML.org Web site at the following URL:

http://www.cxml.org.

#### Contact Us!

Your feedback on the WebLogic Integration documentation is important to us. Send us e-mail at **docsupport@bea.com** if you have questions or comments. Your comments will be reviewed directly by the BEA professionals who create and update the WebLogic Integration documentation.

In your e-mail message, please indicate that you are using the documentation for BEA WebLogic Integration 2.1 Service Pack 1.

If you have any questions about this version of BEA WebLogic Integration, or if you have problems installing and running BEA WebLogic Integration, contact BEA Customer Support through BEA WebSUPPORT at **www.bea.com**. You can also contact Customer Support by using the contact information provided on the Customer Support Card, which is included in the product package.

When contacting Customer Support, be prepared to provide the following information:

- Your name, e-mail address, phone number, and fax number
- Your company name and company address
- Your machine type and authorization codes

- The name and version of the product you are using
- A description of the problem and the content of pertinent error messages

#### **Documentation Conventions**

The following documentation conventions are used throughout this document.

| Convention                    | Item                                                                                                    |
|-------------------------------|----------------------------------------------------------------------------------------------------|
| boldface text                 | Indicates terms defined in the glossary.                                                                                                    |
| Ctrl+Tab                      | Indicates that you must press two or more keys simultaneously.                                                                                                    |
| italics                       | Indicates emphasis or book titles.                                                                                                    |
| monospace<br>text             | Indicates code samples, commands and their options, data structures and their members, data types, directories, and filenames and their extensions. Monospace text also indicates text that you must enter from the keyboard.   Examples:  #include <iostream.h> void main ( ) the pointer psz chmod u+w *  \tux\data\ap .doc tux.doc BITMAP float.</iostream.h> |
| monospace<br>boldface<br>text | Identifies significant words in code.  Example:  void commit ( )                                                                                                    |
| monospace<br>italic<br>text   | Identifies variables in code.  Example: String expr                                                                                                    |

| Convention        | Item                                                                                                    |
|-------------------|----------------------------------------------------------------------------------------------------|
| UPPERCASE<br>TEXT | Indicates device names, environment variables, and logical operators.  Examples:  LPT1  SIGNON  OR                                                                                                    |
| { }               | Indicates a set of choices in a syntax line. The braces themselves should never be typed.                                                                                                    |
| [ ]               | <pre>Indicates optional items in a syntax line. The brackets themselves should never be typed.  Example: buildobjclient [-v] [-o name ] [-f file-list] [-1 file-list]</pre>                                                                                                    |
| 1                 | Separates mutually exclusive choices in a syntax line. The symbol itself should never be typed.                                                                                                    |
|                   | Indicates one of the following in a command line:  ■ That an argument can be repeated several times in a command line  ■ That the statement omits additional optional arguments  ■ That you can enter additional parameters, values, or other information  The ellipsis itself should never be typed.  Example:  buildobjclient [-v] [-o name ] [-f file-list]  [-1 file-list] |
| ·<br>·            | Indicates the omission of items from a code example or from a syntax line. The vertical ellipsis itself should never be typed.                                                                                                    |

## 1 Introduction

This section introduces the cXML standard for electronic business transactions. cXML is an extensible e-commerce-oriented XML standard developed by Ariba and widely used for e-commerce purchasing transactions.

- WebLogic Integration Architecture and cXML
- cXML API
- Business Documents
- Digital Signatures and Shared Secrets
- Message Validation
- Limitations

## WebLogic Integration Architecture and cXML

cXML support provided by WebLogic Integration consists of the following components:

- cXML protocol layer
- cXML API support

cXML integration is provided through the use of business process management (BPM) business operations and the cXML API. For more information, see Chapter 3, "Using the cXML API," and Chapter 4, "Using Workflows with cXML."

The following diagram illustrates the cXML architecture used by WebLogic Integration, and shows how WebLogic Integration interacts with other systems using cXML.

**Ariba Commerce** Buyer Services Network Hub -and-spoke topology, used for most transactions cXML cXML, HTTP Supplier User application Peer-to-peer cXML protocol topology, used for layer PunchOut sessions WebLogic Integration B2Bi

Figure 1-1 WebLogic Integration cXML Architecture

WebLogic Integration support for cXML is designed to allow seamless integration of cXML with the standard B2B integration infrastructure. For more information about the remainder of the B2Bi architecture, see *Introducing B2B Integration*.

Because of the design environment for cXML, support for hubs other than the Ariba Commerce Services Network is not provided.

#### cXML Protocol Layer

The cXML protocol layer provides the ability to send and receive messages by way of the Internet, according to the cXML specifications for transport, message packaging, and security. WebLogic Integration creates individual cXML sessions, each of which creates and manages a URL where the WebLogic Integration server can receive cXML messages. You can configure cXML sessions as needed using either the WebLogic Integration B2B Console or a configuration file. To use a WebLogic Integration

configuration file, create a configuration file based on the WLC.dtd file to configure cXML sessions as needed. If you use this approach, use the Bulk Loader to load the configuration file into the repository.

#### **cXML API**

WebLogic Integration includes comprehensive API support for the creation of cXML user applications. For more information on the cXML API, see Chapter 3, "Using the cXML API," and the *BEA WebLogic Integration Javadoc*.

#### **Business Documents**

Business document processing is performed in WebLogic Integration using a combination of *public* and *private* processes. *Public* processes are those processes used to integrate and manage transactions between trading partners. *Private* processes are those processes used internally by a trading partner; for example to communicate between a company's *public* processes and its internal ERP and CRM systems. *Private* processes are thus not directly exposed for trading partner consumption or use. For further explanation, see the *BEA WebLogic Integration Glossary*.

cXML business documents are part of the *public processes* in which trading partners participate while performing e-business transactions. For example, a *PunchOut* is part of the process that a *Customer* trading partner performs with a *Product Supplier* trading partner to get information from a live repository on the price and availability of goods that the *Customer* wants to buy and the *Product Supplier* wants to sell. Trading partners planning to use *PunchOuts* must do the following:

- Implement the public process associated with the *PunchOut*
- Connect their internal systems, as well as their private processes and workflows, to the public process

WebLogic Integration implements all business documents available within cXML:

- Catalogs
- PunchOuts
- Purchase Orders
- Subscriptions

For further information on cXML business documents, go to the cXML.org Web site at the following URL:

http://www.cxml.org

## **Digital Signatures and Shared Secrets**

The standard method of securing transactions in cXML is the *shared secret*. In cXML terms, a shared secret is typically a username/password combination, exchanged through secure transport before business communication begins.

WebLogic Integration includes full support for cXML shared secrets. For more information about implementing and configuring shared secrets, see the *Online Help for the WebLogic Integration B2B Console*. In addition, you may optionally use https transport for your messages.

In cXML v1.2, optional digital signatures based on the Base64-encoded X.509 V3 certificate model were introduced. These digital signatures are not the same as the RSA CertJ digital signatures implemented within WebLogic Integration. At this time, WebLogic Integration does not support cXML digital signatures. For more information on this subject, see the cXML.org Web site at the following URL:

http://www.cxml.org

### Message Validation

The cXML standard requires all cXML documents to be valid and to refer to published cXML Document Type Definitions (DTDs). Validation is not required by the cXML standard, but it is provided by WebLogic Integration as a service.

#### Limitations

Several cXML-related features are not supported in this release of WebLogic Integration:

- Digital Certificates: As discussed earlier, cXML 1.2 digital certificates are not supported.
- cXML 1.2 attachments are not supported at this time.
- Non ACSN hub support: No support is provided for any hub other than the Ariba Commerce Services Network. All hub-based transactions must be routed through the ACSN. Peer-to-peer support is provided.
- No Sample implementation is provided at this time.

## 2 cXML Administration

Administration of cXML transactions is performed using the WebLogic Integration B2B Console. The following sections describe the administrative work required to support cXML transactions:

- Connecting to Other cXML Trading Partners
- Collaboration Agreements
- Security

## **Connecting to Other cXML Trading Partners**

Conversations between cXML trading partners use both peer-to-peer and hub-and-spoke configurations. While these configurations are discussed in *Introducing B2B Integration* as they apply to most situations, cXML varies slightly in its use of these configurations. The following illustration demonstrates how a routine cXML transaction uses both topologies simultaneously.

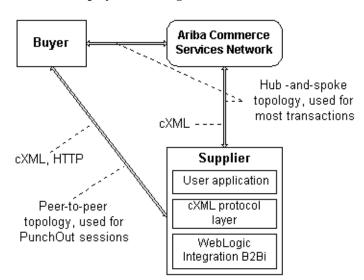

Figure 2-1 cXML Deployment Configurations

In this illustration, the Ariba Commerce Services Network (ACSN) is the hub. Most transactions are performed through this hub, with individual trading partners serving as the related spokes. However, when you browse a partner's catalog, a PunchOut trading session is created that connects directly to the remote system. In this case, the hub-and-spoke topology is bypassed in favor of a peer-to-peer configuration. Once the PunchOut session is finished, and the Buyer wants to send an Order or a Subscription, then the system topology reverts to a hub-and-spoke model, and the ACSN again acts as the hub.

It is important to note that when cXML is used with WebLogic Integration, the ACSN is the only authorized hub. WebLogic Integration does not provide support for any other hub-and-spoke deployments, and no other system is capable of acting as a hub for cXML-based transactions.

## **Collaboration Agreements**

Collaboration agreements used with cXML are similar in scope and effect to collaboration agreements configured for other trading protocols. For further general information on configuring collaboration agreements, see *Administering B2B Integration* and the *Online Help for the WebLogic Integration B2B Console*.

The one significant difference in configuring collaboration agreements lies in how credentials are configured. Because cXML uses the Ariba Commerce Services Network as the authenticating hub, all credentials are configured in relation to the ACSN, not in relation to another trading partner.

In practice, this means that your shared secret will always be registered with the ACSN, rather than one that is defined solely and specifically between you and a trading partner.

## Security

WebLogic Integration provides support for the security model embodied in cXML 1.1, which uses the concept of shared secrets to verify message authenticity. Shared secrets are passwords or other text strings used to verify the identity of a given partner. Like a password, a given trading partner entity is linked to a specific shared secret, providing one-to-one identity mapping. There is no provision to prevent multiple trading partners from using identical shared secrets, however.

cXML 1.2 introduces a specific implementation of digital signatures based on the Base64-encoded X.509 V3 certificate model. At this time, WebLogic Integration does not support this implementation of digital signatures.

#### **Configuring Shared Secrets**

Use the WebLogic Integration B2B Console to configure shared secrets. For more information on this procedure, see the *Online Help for the WebLogic Integration B2B Console*.

## 3 Using the cXML API

The following sections describe some of the key programming issues for the cXML API.

- cXML Methods
- cXML Message Structure
- cXML DTDs
- Dealing with Shared Secrets
- Processing Incoming Messages
- Processing Outgoing Messages

For more information about programming business operations, see *Creating Workflows for B2B Integration*.

#### cXML Methods

The following methods are available for cXML message manipulation.

Table 3-1 Public cXML Methods

| Method    | Package                                    | Description                      |
|-----------|--------------------------------------------|----------------------------------|
| onMessage | com.bea.b2b.protocol.cxml.<br>CXMLListener | Receives an incoming CXMLMessage |

Table 3-1 Public cXML Methods

| Method                       | Package                                              | Description                                                                                                    |
|------------------------------|------------------------------------------------------|----------------------------------------------------------------------------------------------------|
| deregister                   | com.bea.b2b.protocol.cxml.<br>CXMLManager            | Deregisters the application with this CXMLManager. Uses a set of properties to select the registration.                                                                         |
| getInstance                  | com.bea.b2b.protocol.cxml.<br>CXMLManager            | Gets an instance of the CXMLManager.                                                                                                    |
| getSharedSecret              | com.bea.b2b.protocol.cxml.<br>CXMLManager            | Gets the Shared Secret for this Trading Partner. Uses the Trading Partner name to find the Shared Secret.                                                                       |
| register                     | com.bea.b2b.protocol.cxml.<br>CXMLManager            | Registers the application with this CXMLManager. Uses a set of properties to select the collaboration agreement for this Trading Partner.  Use for sending cXML messages.       |
| getHttpStatusCode            | com.bea.b2b.protocol.cxml. CXMLHttpStatusException   | Returns the HTTP Status code from the exception.                                                                                                    |
| getAsString                  | com.bea.b2b.protocol.cxml.<br>messaging.CXMLDocument | Gets the cXML part as a String.                                                                                                    |
| getDocument                  | com.bea.b2b.protocol.cxml.<br>messaging.CXMLDocument | Gets the associated XML Document.                                                                                                    |
| getFromCredentialDo<br>mains | com.bea.b2b.protocol.cxml.<br>messaging.CXMLDocument | Gets the From Credential Domains from the document header.                                                                                                    |
| getFromCredentialId entities | com.bea.b2b.protocol.cxml.<br>messaging.CXMLDocument | Gets the From Credential Identities from the document header.                                                                                                    |
| getIdentifier                | com.bea.b2b.protocol.cxml.<br>messaging.CXMLDocument | Gets either the document identifier or the message identifier, as appropriate.                                                                                                  |
| getNodeValue                 | com.bea.b2b.protocol.cxml.messaging.CXMLDocument     | Gets the value of a document node using the specified XPath expression to locate the node. If multiple nodes match the XPath expression, then only the first node will be used. |

Table 3-1 Public cXML Methods

| Method                          | Package                                             | Description                                                                                                    |
|---------------------------------|-----------------------------------------------------|----------------------------------------------------------------------------------------------------|
| getSenderCredential<br>Domain   | com.bea.b2b.protocol.cxml.messaging.CXMLDocument    | Gets the Sender Credential Domain from the document header.                                                                                                    |
| getSenderCredential<br>Identity | com.bea.b2b.protocol.cxml.messaging.CXMLDocument    | Gets the Sender Credential Identity from the document header.                                                                                                    |
| getSenderSharedSecr<br>et       | com.bea.b2b.protocol.cxml.messaging.CXMLDocument    | Gets the Sender Credential Shared Secret from the document header.                                                                                                    |
| getSenderUserAgent              | com.bea.b2b.protocol.cxml.messaging.CXMLDocument    | Gets the Sender User Agent from the document header.                                                                                                    |
| getTimeStamp                    | com.bea.b2b.protocol.cxml.messaging.CXMLDocument    | Gets either the document timestamp or the message timestamp, as appropriate.                                                                                                    |
| getToCredentialDoma in          | com.bea.b2b.protocol.cxml.messaging.CXMLDocument    | Gets the To Credential Domain from the document header.                                                                                                    |
| getToCredentialIden<br>tity     | com.bea.b2b.protocol.cxml.messaging.CXMLDocument    | Gets the To Credential Identity from the document header.                                                                                                    |
| getVersion                      | com.bea.b2b.protocol.cxml.messaging.CXMLDocument    | Gets the document version.                                                                                                    |
| setDocument                     | com.bea.b2b.protocol.cxml.messaging.CXMLDocument    | Sets the associated XML document.                                                                                                    |
| setNodeValue                    | com.bea.b2b.protocol.cxml.messaging.CXMLDocument    | Sets the value of a document node using the specified XPath expression to locate the node.                                                                                                    |
| reply                           | com.bea.b2b.protocol.cxml.<br>messaging.CXMLMessage | Replies to the request message. This method is only valid when this object is used as a parameter to CXMLListener.onMessage(). The reply may be sent asynchronously after the method has been called. |
| getReplyDocument                | com.bea.b2b.protocol.cxml.messaging.CXMLMessage     | Gets the reply cXML document.                                                                                                    |
| getRequestDocument              | com.bea.b2b.protocol.cxml.<br>messaging.CXMLMessage | Gets the request cXML document.                                                                                                    |

Table 3-1 Public cXML Methods

| Method                        | Package                                              | Description                                                                                                    |
|-------------------------------|------------------------------------------------------|----------------------------------------------------------------------------------------------------|
| send                          | com.bea.b2b.protocol.cxml.<br>messaging.CXMLMessage  | Sends a request message. This method blocks until a reply is received. The reply can be accessed via getReplyDocument().                                                    |
| setCollaborationAgr<br>eement | com.bea.b2b.protocol.cxml.<br>messaging.CXMLMessage  | Sets the Collaboration Agreement ID for<br>the collaboration agreement to which this<br>message belongs. Uses a set of properties<br>to select the Collaboration Agreement. |
| setReplyDocument              | com.bea.b2b.protocol.cxml.messaging.CXMLMessage      | Sets the reply cXML document.                                                                                                    |
| setRequestDocument            | com.bea.b2b.protocol.cxml.messaging.CXMLMessage      | Sets the request cXML document.                                                                                                    |
| getHttpStatusCode             | com.bea.b2b.protocol.cxml.messaging.CXMLMessageToken | Gets the HTTP status code.                                                                                                    |

For more information about individual methods, see the *BEA WebLogic Integration Javadoc*.

#### **Properties Used to Locate Collaboration Agreements**

cXML uses a set of defined properties to locate unique collaboration agreements. When attempting to locate a specific collaboration agreement, you must supply values for all of the following properties:

- BusinessProcessName
- BusinessProcessVersion
- DeliveryChannel
- toRole
- fromTradingPartner
- toTradingPartner

### cXML Message Structure

A cXML message is based on the message envelope. The message envelope includes the following data structures.

Figure 3-1 cXML Message Architecture

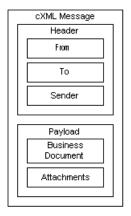

The message data structures are as follows:

- Header—Contains addressing and validation information, including the From, To, and Sender data arrays. These data arrays provide information on the various parties to the transaction, as well as validation information for each of the participants.
- Payload—All the business documents and attachments that make up the body of a message.

The payload includes a number of messaging objects. Your application should be able to deal with all of them.

- Business document—One or more cXML documents, each containing cXML data, each part of which can be validated using cXML DTDs.
- cXML document—A cXML-standard document containing data. cXML documents can be validated individually using cXML DTDs.

Attachment—An optional MIME-encoded binary attachment. WebLogic Integration does not support cXML attachments. If you want to make use them, however, you can configure a private process to resolve MIME-encoded attachments.

#### cXML DTDs

The DTDs you will need are available at the following locations:

■ cXML DTDs are available from the cXML.org Web site at the following URL:

```
http://xml.cxml.org/schemas/cXML/version/cXML.dtd
```

Here, version is the full cXML version number (such as 1.1, 1.2, and so on).

■ The Confirmation and Ship Notice transactions are contained in a separate DTD, located at the following URL:

```
http://xml.cxml.org/schemas/cXML/version/Fulfill.dtd
```

Here, version is the full cXML version number (such as 1.1, 1.2, and so on).

Validation using these DTDs is not required when you send a cXML message. However, one assumption of the cXML messaging structure is that any message you send has been validated. Therefore it is a good idea to validate your messages routinely against the DTDs, at least while you are testing interoperability with a new trading partner. Once you are comfortable with your trading partner, you may optionally turn off message validation to enhance performance.

### **Dealing with Shared Secrets**

The cXML API provides access to the value of the shared secret stored in the repository. The GetSharedSecret method allows you to retrieve the shared secret from the repository for comparison to the shared secret stored in incoming documents, or for use in outgoing cXML documents.

For incoming documents, your business operation code must perform verification of the shared secret of an incoming message by matching its value with the value specified in the configuration stored in the repository.

For outgoing documents your business operation code must insert the shared secret in the Credential node of each outgoing cXML document.

## **Processing Incoming Messages**

To process an incoming message, you must first initialize it. The registration function associates a collaboration agreement with either a listener or a sending application. The token returned by the initialization process is used in the cXML message when the message is sent or received.

#### Initialization

To initialize an incoming message:

- 1. Get a copy of the listener object.
- 2. Define the return token.
  private static CXMLToken token;
- 3. Retrieve an instance of the cXML Manager class
   com.bea.b2b.protocol.cxml.CXMLManager:
   private static CXMLManager cxmlm = CXMLManager.getInstance();
- 4. Define a set of properties to register this application and listener. The properties are used to locate and map a unique collaboration agreement. For more information about the properties needed to map a unique collaboration agreement, see "Properties Used to Locate Collaboration Agreements" on page 3-4

```
prop.setProperty("BusinessProcess", businessProcess);
prop.setProperty("BusinessProcessVersion",
businessProcessVersion);
prop.setProperty("DeliveryChannel", deliveryChannel);
prop.setProperty("thisTradingPartner", myTradingPartnerName);
```

```
prop.setProperty("otherTradingPartner",
otherTradingPartnerName);
prop.setProperty("toRole", toRole);
prop.setProperty("Party", "duns4");
```

5. Invoke the register method from the CXMLManager class:

```
token = cxmlm.register(prop);
```

#### **Processing the Message**

Once you have initiated an incoming message as described in the previous section, "Initialization," you can process it. To do so, your application must:

- Get the request cXML document from the received cXML message using the onMessage() callback method. This method passes the received cXML message from the WebLogic Integration run-time to your application code.
- 2. Get the XML DOM document from the cXML document:

```
// Get the cXML document
   CXMLDocument reqMsgDoc = cmsg.getRequestDocument();

// Get the XML DOM doc
   Document reqXMLDoc = reqMsgDoc.getDocument();
```

- 3. Process the request document based on the payload.
- 4. Retrieve the shared secret from the incoming message. The shared secret for the trading partner is defined in the message, in:

```
//cXML/Header/From/Credential.
String otherSharedSecret =
cxmlm.getSharedSecret(otherTradingPartnerName);
```

5. Verify that the shared secret from the message matches the shared secret defined in the configuration for the trading partner. If the transaction is peer-to-peer, then the trading partner will be the buyer or supplier. If the transaction is occurring through the hub, then the trading partner will be the hub.

The following comparison failure options may occur.

**Table 3-2 Verification Failure Options** 

| Result                                                                      | Reason                                                                                                    |
|-----------------------------------------------------------------------------|----------------------------------------------------------------------------------------------------|
| No comparison was performed                                                 | The shared secret has not been configured for the trading partner.                                         |
| Message was rejected with 400 (bad request) http status code.               | Request message could not be parsed. This problem should be resolved in the WebLogic Integration run-time. |
| Message was rejected with 401 (unauthorized access) http status code.       | Shared secrets do not match                                                                                |
| Message was rejected with 500 (Unable to forward request) http status code. | The listener was not properly configured. This should be resolved in the WebLogic Integration run-time.    |

#### 6. Create the reply XML DOM implementation document:

```
DOMImplementationImpl domi = new DOMImplementationImpl();
DocumentType dType =
domi.createDocumentType("request", null, "cXML.dtd");
org.w3c.dom.Document punchoutDoc = new DocumentImpl(dType);
CxmlElementFactory cf = new CxmlElementFactory(punchoutDoc);
```

#### 7. Create the reply cXML document:

```
Element request = punchoutDoc.createElement("Request");
```

#### 8. Create the header elements in the document:

```
// header
cf.createHeaderElement(
// from
cf.createFromElement(
cf.createCredentialElement(
"DUNS",
myTradingPartnerName,
null)),
// to
cf.createToElement(
cf.createCredentialElement(
```

```
"DUNS",
otherTradingPartnerName,
null)),
// sender
cf.createSenderElement(
cf.createCredentialElement(
"AribaNetworkUserId",
"admin@acme.com",
otherSharedSecret),
"Ariba ORMS 5.1P4")),
```

9. Set the XML document in the cXML document:

```
CXMLDocument replyMsgDoc = new CXMLDocument();
replyMsgDoc.setDocument(replyXMLDoc);
```

10. Set the cXML document in the reply cXML message:

```
cmsg.setReplyDocument(replyMsgDoc);
```

11. Set the collaboration agreement in the cXML message:

```
cmsg.setCollaborationAgreement(prop);
```

12. Send the reply message to dispatch the outgoing cXML message from your application to the WebLogic Integration run-time:

```
cmsg.reply();
```

## **Processing Outgoing Messages**

You must initialize outgoing messages before you send them. To do so:

1. Define the return token:

```
private static CXMLToken token;
```

2. Retrieve an instance of the cXML Manager class:

```
com.bea.b2b.protocol.cxml.CXMLManager.
private static CXMLManager cxmlm = CXMLManager.getInstance();
```

3. Define a set of properties to register this application. The properties are used to locate and map a unique collaboration agreement. For more information about the properties needed to map a unique collaboration agreement, see "Properties Used to Locate Collaboration Agreements" on page 3-4.

```
prop.setProperty("BusinessProcess", businessProcess);
prop.setProperty("BusinessProcessVersion",
businessProcessVersion);
prop.setProperty("DeliveryChannel", deliveryChannel);
prop.setProperty("thisTradingPartner", myTradingPartnerName);
prop.setProperty("otherTradingPartner",
otherTradingPartnerName);
prop.setProperty("toRole", toRole);
prop.setProperty("Party", "duns4");
```

4. Invoke the register method:

```
token = cxmlm.register(prop);
```

#### Sending the Message

To send a message, your application must perform the following actions:

1. Create a cXML message:

```
DOMImplementationImpl domi = new DOMImplementationImpl();
DocumentType dType =
domi.createDocumentType("request", null, "cXML.dtd");
org.w3c.dom.Document punchoutDoc = new DocumentImpl(dType);
CxmlElementFactory cf = new CxmlElementFactory(punchoutDoc);
```

2. Create the XML DOM request document:

```
Element request = punchoutDoc.createElement("request");
Element trans =
punchoutDoc.createElement("PunchoutSetupRequest");
request.appendchild(trans);
```

3. Create the header elements in the request document:

```
punchoutDoc.appendChild(
cf.createCxmlElement(
// header
cf.createHeaderElement(
// from
```

```
cf.createFromElement(
cf.createCredentialElement(
"DUNS",
myTradingPartnerName,
null)),
// to
cf.createToElement(
cf.createCredentialElement(
"DUNS",
otherTradingPartnerName,
null)),
// sender
cf.createSenderElement(
cf.createCredentialElement(
"AribaNetworkUserId",
"admin@acme.com",
otherSharedSecret),
"Ariba ORMS 5.1P4")),
```

4. Retrieve the receiving trading partner's shared secret from the appropriate trading partner profile. For peer-to-peer messages, this will be the actual receiving trading partner's shared secret. For messages routed through a hub, this will be the hub's shared secret.

```
The value of the receiving trading partner's shared secret (defined in //cXML/Header/To/Credential) is updated to the sender's shared secret element (defined in //cXML/Header/Sender/Credential):
```

5. Create the cXML document:

```
CXMLDocument reqMsgDoc = new CXMLDocument();
```

6. Set the cXML document in the cXML message:

```
reqMsgDoc.setDocument(reqXMLDoc);
cmsg.setRequestDocument(reqMsgDoc);
```

7. Set the collaboration agreement in the cXML message:

```
cmsg.setCollaborationAgreement(prop);
```

8. Send the message:

```
CXMLMessageToken sendToken = (CXMLMessageToken) cmsg.send();
```

9. Get the reply document:

```
CXMLDocument replyMsgDoc = cmsg.getReplyDocument();
10.Extract the XML document:
    org.w3c.dom.Document replyXMLDoc = replyMsgDoc.getDocument();
```

11. Verify the response.

#### **Code Samples**

This section shows examples of code used by buyers and suppliers to process messages. These examples are provided solely to illustrate the operation of the cXML classes; they are not intended for execution. The examples below are configured for peer-to-peer operation.

For more information about cXML classes, see *BEA WebLogic Integration Javadoc*.

#### Sample Buyer

#### Listing 3-1 Sample Buyer Code Example

```
/*
    * Copyright (c) 2001 BEA
    * All rights reserved
//
package examples.ibcxmlverifier;

import java.io.*;
import java.util.*;
import javax.servlet.*;
import javax.servlet.http.*;

import org.w3c.dom.*;
import org.apache.html.dom.*;
import org.apache.xml.serialize.*;
import org.apache.xerces.dom.*;

import com.bea.b2b.protocol.cxml.messaging.*;
import com.bea.b2b.protocol.cxml.*;
```

```
/ * *
 * This example provides a simple test that will verify message flow of cXML
 * peer-to-peer sending and receiving a cXML document.
 * The two peers (Partner1 and Partner2) are running on a single WLS.
 * Partner1 sends a PunchoutRequest to Partner2. Partner2 generates a
 * PunchoutSetupResponse and returns it to Partner1. Shared Secrets are verified
 * at both ends.
public class Partner1Servlet extends HttpServlet
  static final boolean DEBUG = true;
 private final static String businessProcess = "PunchoutSetup";
 private final static String businessProcessVersion = "1.1.009";
 private final static String deliveryChannel = "CXMLPartnerVerifier1";
 private final static String myTradingPartnerName = "CXMLPartnerVerifier1";
 private final static String otherTradingPartnerName = "CXMLPartnerVerifier2";
 private final static String toRole = "Supplier";
 private final static String expectedURL = "http://xyz/abc?from=" +
myTradingPartnerName;
 private DocSerializer ds;
  // Create the token for this application
  private static CXMLToken token;
  // Get the manager instance
  private static CXMLManager cxmlm = CXMLManager.getInstance();
 private static Properties prop = new Properties();
  public void init(ServletConfig sc) {
    try {
      debug("Initializing servlet for Partner1");
      // Set the properties for finding the Collaboration Agreement
      prop.setProperty("BusinessProcess", businessProcess);
      prop.setProperty("BusinessProcessVersion", businessProcessVersion);
      prop.setProperty("DeliveryChannel", deliveryChannel);
      prop.setProperty("thisTradingPartner", myTradingPartnerName);
      prop.setProperty("otherTradingPartner", otherTradingPartnerName);
      prop.setProperty("toRole", toRole);
      prop.setProperty("Party", "duns4");
      // Register the buyer with the manager using properties
      token = cxmlm.register(prop);
    } catch (Exception e) {
      debug("CXMLPartnerVerifier1 init exception: " + e);
```

```
e.printStackTrace();
  }
 private org.w3c.dom.Document getBusinessDocument() {
    DOMImplementationImpl domi = new DOMImplementationImpl();
   DocumentType dType =
     domi.createDocumentType("request", null, "cXML.dtd");
    org.w3c.dom.Document punchoutDoc = new DocumentImpl(dType);
    CxmlElementFactory cf = new CxmlElementFactory(punchoutDoc);
    try {
     String otherSharedSecret = cxmlm.getSharedSecret(otherTradingPartnerName);
     debug("Stored Shared Secret for " + otherTradingPartnerName + ": " +
otherSharedSecret);
      // Header
      Element request = punchoutDoc.createElement("Request");
      Element trans = punchoutDoc.createElement("PunchoutSetupRequest");
      request.appendChild(trans);
     punchoutDoc.appendChild(
        cf.createCxmlElement(
      // payload
      "1233444-200@ariba.acme.com",
      // header
      cf.createHeaderElement(
      // from
      cf.createFromElement(
      cf.createCredentialElement(
        "DUNS",
        myTradingPartnerName,
       null)),
      // to
      cf.createToElement(
      cf.createCredentialElement(
        "DUNS",
        otherTradingPartnerName,
        null)),
      // sender
      cf.createSenderElement(
      cf.createCredentialElement(
        "AribaNetworkUserId",
        "admin@acme.com",
        otherSharedSecret),
        "Ariba ORMS 5.1P4")),
```

```
// request
   request));
  catch( Exception e ) {
    debug("MessageDeliveryException: " + e.toString());
    e.printStackTrace();
 return punchoutDoc;
/**
 * The actual work is done in this routine. Construct a message document,
 * publish the message, wait for a reply, terminate and report back.
 * /
public void service(HttpServletRequest req, HttpServletResponse res)
  throws ServletException, IOException
  try {
    // setup for the reply display to client
    res.setContentType("text/html");
    PrintWriter pw = res.getWriter();
    pw.println("<HTML><BODY BGCOLOR=#ff0000>");
    pw.println("<P><IMG SRC=logo.jpg WIDTH=185 HEIGHT=156"+
      " ALIGN=TOP BORDER=0 NATURALSIZEFLAG=3></P>");
    pw.println("<P><FONT SIZE=-1>Partner1 process flow:<BR>");
    pw.println("Starting Partner1...");
   debug("Starting Partner1: get Document...");
    CXMLMessage cmsg = new CXMLMessage();
    org.w3c.dom.Document reqXMLDoc = getBusinessDocument();
    CXMLDocument reqMsgDoc = new CXMLDocument();
    reqMsgDoc.setDocument(reqXMLDoc);
    cmsg.setRequestDocument(reqMsgDoc);
    DocSerializer ds = new DocSerializer();
    debug("buyer: request document:\n" +
      ds.docToString(reqXMLDoc, true) + "\n");
    // Set the CA with the properties
    cmsg.setCollaborationAgreement(prop);
    // Send the message and get the reply
    CXMLMessageToken sendToken = (CXMLMessageToken) cmsg.send();
```

```
CXMLDocument replyMsgDoc = cmsg.getReplyDocument();
    debug("Got document");
    if (replyMsgDoc == null) {
     debug("replyMsgDoc bad");
    org.w3c.dom.Document replyXMLDoc = replyMsgDoc.getDocument();
   debug("buyer: reply document:\n" +
      ds.docToString(replyXMLDoc, true) + "\n");
    // Verify we get the correct response
    String punchoutURL = replyMsgDoc.getNodeValue(
      "//cXML/Response/PunchoutSetupResponse/StartPage/URL");
    if (punchoutURL.equals(expectedURL)) {
      debug("Correct response received");
      pw.println("<P>Correct response received");
    else
     debug("Unexpected response received");
      pw.println("<P>Unexpected response received");
    // Verify that the shared secret is mine
    String dss = replyMsgDoc.getSenderSharedSecret();
   debug("Document Shared Secret for " + myTradingPartnerName + ": " + dss);
    String sss = cxmlm.getSharedSecret(myTradingPartnerName);
   debug("Stored Shared Secret for " + myTradingPartnerName + ": " + sss);
    if (dss.equals(sss)) {
     debug("Shared Secret match");
      pw.println("<P>Shared Secret match");
    } else {
      debug("Shared Secret mismatch");
      pw.println("<P>Shared Secret mismatch");
  catch( Exception e ) {
   debug("MessageDeliveryException: " + e.toString());
    e.printStackTrace();
 * A simple routine that writes to the wlc log
private static void debug(String msg){
 if (DEBUG)
```

}

```
UserLog.log("***Partner1Servlet: " + msg);
}
```

#### Sample Supplier

**Listing 3-2 Sample Supplier Code Example** 

```
/*
          Copyright (c) 20001 BEA
          All rights reserved
* /
package examples.ibcxmlverifier;
import java.io.*;
import java.util.*;
import javax.servlet.*;
import javax.servlet.http.*;
import org.w3c.dom.*;
import org.apache.html.dom.*;
import org.apache.xml.serialize.*;
import org.apache.xerces.dom.*;
import com.bea.b2b.protocol.messaging.*;
import com.bea.b2b.protocol.cxml.messaging.*;
import com.bea.b2b.protocol.cxml.CXMLListener;
import com.bea.b2b.protocol.cxml.*;
import com.bea.eci.logging.*;
/**
 * This example provides a simple test that will verify message flow of cXML
 * peer-to-peer sending and receiving a cXML document.
 * The two peers (Partner1 and Partner2) are running on a single WLS.
 * Partner1 sends a PunchoutRequest to Partner2. Partner2 generates a
 * PunchoutSetupResponse and returns it to Partner1. Shared Secrets are verified
 * at both ends.
 * /
public class Partner2Servlet extends HttpServlet {
  static final boolean DEBUG = true;
 private final static String businessProcess = "PunchoutSetup";
  private final static String businessProcessVersion = "1.1.009";
 private final static String deliveryChannel = "CXMLPartnerVerifier2";
 private final static String myTradingPartnerName = "CXMLPartnerVerifier2";
 private final static String otherTradingPartnerName = "CXMLPartnerVerifier1";
  private final static String toRole = "Buyer";
```

```
// Create the token for this application
private static CXMLToken token;
// Get the manager instance
private static CXMLManager cxmlm = CXMLManager.getInstance();
private static Properties prop = new Properties();
public void init(ServletConfig sc) {
  try {
    debug("Initializing servlet for Partner2");
    // Set the properties for finding the Collaboration Agreement
    prop.setProperty("BusinessProcess", businessProcess);
    prop.setProperty("BusinessProcessVersion", businessProcessVersion);
    prop.setProperty("DeliveryChannel", deliveryChannel);
    prop.setProperty("thisTradingPartner", myTradingPartnerName);
    prop.setProperty("otherTradingPartner", otherTradingPartnerName);
    prop.setProperty("toRole", toRole);
    prop.setProperty("Party", "duns5");
    // Register the supplier listener with the manager using properties
    token = cxmlm.register(new Partner2MessageListener(), prop);
    debug("Partner2 waiting for message...");
  } catch (Exception e) {
    debug("CXMLPartnerVerifier2 init exception: " + e);
    e.printStackTrace();
}
/ * *
 * This routine starts the peer
public void service(HttpServletRequest reg, HttpServletResponse res)
  throws ServletException, IOException{
  debug("Starting Partner2");
/ * *
 * A simple routine that writes to the wls log
private static void debug(String msg){
  if (DEBUG)
    UserLog.log("***Partner2Servlet: " + msg);
public class Partner2MessageListener
  implements CXMLListener
```

```
public void onMessage(CXMLMessage cmsg) {
       XPathHelper xp = new XPathHelper();
      try {
       debug("Partner2 received message");
        // QualityOfService qos = cmsg.getQoS();
       CXMLDocument reqMsgDoc = cmsg.getRequestDocument();
        if (reqMsgDoc == null){
          throw new Exception("Did not get a request payload");
       Document reqXMLDoc = reqMsgDoc.getDocument();
        if (reqXMLDoc == null){
          throw new Exception("Did not get a request document");
        String from = regMsgDoc.getNodeValue(
          "//cXML/Header/From/Credential/Identity");
        if (from == null) {
      from = "nobody";
       debug("Received request from " + from );
       DocSerializer ds = new DocSerializer();
       debug("supplier: request document:\n" +
          ds.docToString(reqXMLDoc, true) + "\n");
       debug("Building reply document");
       DOMImplementationImpl domi = new DOMImplementationImpl();
        DocumentType dType =
      domi.createDocumentType("response", null, "cXML.dtd");
        org.w3c.dom.Document replyXMLDoc = new DocumentImpl(dType);
       CxmlElementFactory cf = new CxmlElementFactory( replyXMLDoc );
      String otherSharedSecret = cxmlm.getSharedSecret(otherTradingPartnerName);
       debug("Stored Shared Secret for " + otherTradingPartnerName + ": " +
otherSharedSecret);
       replyXMLDoc.appendChild(
          cf.createCxmlElement(
        // payload
          "1233444-200@ariba.acme.com",
        // header
      cf.createHeaderElement(
        // from
```

```
cf.createFromElement(
cf.createCredentialElement(
  "DUNS",
 myTradingPartnerName,
 null)),
 // to
cf.createToElement(
cf.createCredentialElement(
  "DUNS",
 otherTradingPartnerName,
 null)),
// sender
cf.createSenderElement(
cf.createCredentialElement(
  "AribaNetworkUserId",
  "admin@acme.com",
 otherSharedSecret),
  "Ariba ORMS 5.1P4")),
// body
cf.createResponseElement(
  "200",
  "ok",
cf.createPunchoutSetupResponseElement(
  "http://xyz/abc?from=" + from ))));
  CXMLDocument replyMsgDoc = new CXMLDocument();
  replyMsgDoc.setDocument(replyXMLDoc);
  cmsq.setReplyDocument(replyMsqDoc);
 debug("supplier: reply document:\n" +
    ds.docToString(replyXMLDoc, true) + "\n");
  // Verify that the shared secret is mine
  String dss = reqMsgDoc.getSenderSharedSecret();
 debug("Document Shared Secret for " + myTradingPartnerName + ": " + dss);
  String sss = cxmlm.getSharedSecret(myTradingPartnerName);
 debug("Stored Shared Secret for " + myTradingPartnerName + ": " + sss);
  if (dss.equals(sss)) {
    debug("Shared Secret match");
  } else {
    debug("Shared Secret mismatch");
  // Set the CA with the properties
  cmsg.setCollaborationAgreement(prop);
  cmsg.reply();
```

```
debug("Partner2 sent reply");
} catch(Exception e) {
   debug("Exception errors" + e);
   e.printStackTrace();
}

public void onTerminate(Message msg) throws Exception {
   debug(" received terminate notification for " + msg.getConversationId());

   // Deregister with the manager
   cxmlm.deregister(prop);
}
}
```

# 4 Using Workflows with cXML

WebLogic Integration allows you to use business process management (BPM) workflows to exchange normal business messages. While there is no cXML plug-in for WebLogic Integration, you can nonetheless integrate cXML business documents through the use of business operations.

The following sections describe how to exchange cXML business messages in WebLogic Integration, using workflows and the cXML API-driven interface:

- Including cXML in Workflows
- Designing Workflows for Exchanging Business Messages
- Working with Business Messages

For more information about developing workflows using WebLogic Integration, see *Creating Workflows for B2B Integration*.

### Including cXML in Workflows

Workflows intended to use cXML must make use of an externally-created business operation class to encapsulate the cXML API used by WebLogic Integration.

The result of this development process is a workflow that, when executed, allows the methods defined in the wrapper class to be invoked. These methods perform the defined cXML business operation.

#### **Workflow Integration Tasks**

Using cXML with BPM workflows requires a specific combination of administrative, design, and programming tasks.

#### **Programming Task**

Externally created business operation classes use the cXML API to perform a specific business operation. For example, you might create a class that implements the PunchoutSetupRequest functionality for a workflow. For more information, see the cXML User's Guide at:

http://www.cxml.org

If you plan to pass parameters using the workflow, you must create a class that can accept such parameters. You can then pass parameters into the class using workflow variables. These parameters can then be used to set up your cXML output.

To configure the class, its methods, and any parameters that you have defined, open the WebLogic Integration Studio and choose *Business Operations* from the *Configure* menu. For more information, see *Using the WebLogic Integration Studio*.

Within the WebLogic Integration Studio, you can then invoke the business operation used to invoke the cXML process operation as a workflow action. When you add an action, select *Perform Business Operations* from the *Integration Actions* folder of the *Add Actions* dialog box. This option allows you to map workflow variables to the method parameters used by the cXML wrapper class. For more information, see *Using the WebLogic Integration Studio*.

#### **Administrative Tasks**

Before you start using cXML with workflows, you must complete the following administrative tasks. These tasks are in addition to those that you normally perform while using the WebLogic Integration Studio to generate workflows for use with WebLogic Integration:

Using the WebLogic Integration B2B Console, create and configure the entities that will be involved in your cXML transactions in the WebLogic Integration repository, including trading partners, collaboration agreements, and so on. For more information, see *Administering B2B Integration*. After you have created a Business Operation class, create a Business Operation within the WebLogic Integration Studio to make use of the Business Operation class. For more information on creating a Business Operation class, see Chapter 3, "Using the cXML API."

#### **Design Task**

In addition to the design work required to create a workflow for use with WebLogic Integration, you must do some extra design work if you want to use cXML in your workflow. Specifically, you must design your workflow to use a Business Operation to execute all cXML functionality. For each cXML function you need to execute, you must create a separate Business Operation.

# Designing Workflows for Exchanging Business Messages

To use workflows to exchange business messages in WebLogic Integration, design workflow template definitions by using the WebLogic Integration Studio. For information about creating workflows, see *Using the WebLogic Integration Studio* and *Creating Workflows for B2B Integration*.

As discussed previously, use of cXML in workflows requires the creation of business operation classes to implement the cXML API. In the previous section, we discuss the creation of these business operation classes. In this section, we discuss the use of business operation classes to manipulate cXML messages within the BPM component of WebLogic Integration.

## Working with Business Messages

You use the WebLogic Integration Studio to enable trading partners to exchange business messages. cXML is one method by which this task may be performed.

The following sections describe how to work with cXML business messages exchanged using workflows:

- About cXML Business Messages
- Prerequisite Tasks for Exchanging Business Messages

#### **About cXML Business Messages**

A cXML business message is the basic unit of communication exchanged between trading partners in a conversation. A cXML business message is a multi part MIME message that consists of:

- A *business document*, which represents the XML-based payload part of a business message. The payload is the business content of a business message.
- An *attachment*, which represents the non XML payload part of the business message. Attachments are optional entities within the cXML1.2 standard, and are not available with cXML 1.1 implementations.

As with other forms of business messages, you can access the contents programmatically, as described in *Creating Workflows for B2B Integration*. Unlike with XOCP and RosettaNet business messages, however, the WebLogic Integration implementation of cXML does not allow you to use any other method to access the contents of a business message when using cXML.

#### **Prerequisite Tasks for Exchanging Business Messages**

Before you can send and receive business messages, you must define the following actions in the workflow template using the WebLogic Integration Studio:

- To define the sending of a business message, define a Manipulate Business Message action to construct the business message and a Send Business Message action to send the message.
- To define the reception of a business message, define a Manipulate Business Message action to process an incoming business message.

For more information, see *Creating Workflows for B2B Integration*.

# **Index**

digital signatures 1-4

| В                                                                                                    | Р                                                                                                    |
|----------------------------------------------------------------------------------------------------|----------------------------------------------------------------------------------------------------|
| business messages about business messages 4-4 exchanging 4-5                                                                                                    | printing product documentation vi  R related information vii                                                                                                    |
| collaboration agreement locating 3-4 collaboration agreements 2-3 customer support contact information vii cXML business documents 1-3 components 1-1 DTDs 3-6 message processing 3-7 message processing code samples 3-13 message structure 3-5 message validation 1-5 protocol layer 1-2 security 1-4 cXML API methods 3-1 cXML trading partners connecting to 2-1 | security 2-3 digital signatures 1-4 shared secrets 1-4, 3-6 shared secrets 1-4, 3-6  W WebLogic Integration BPM component administrative tasks 4-2 design tasks 4-3 integration tasks 4-2 programming tasks 4-2 workflow template definitions business messages defining 4-5 |
| D                                                                                                    |                                                                                                    |